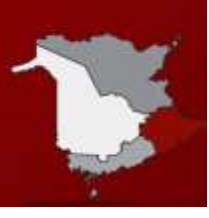

*Having access from home to your teachers, school email, and data is important. Listed below are links for O365, and other programs you may want to use or be asked to use.*

### *Office 365*

All students in Anglophone East School District have an Office 365 account. Office programs such as Word, Excel, PowerPoint, and Teams are accessible online by signing in with your student username and password (example: [HCPS12365@nbss.nbed.nb.ca,](mailto:HCPS12365@nbss.nbed.nb.ca) school password) to [www.office.com](http://www.office.com/)

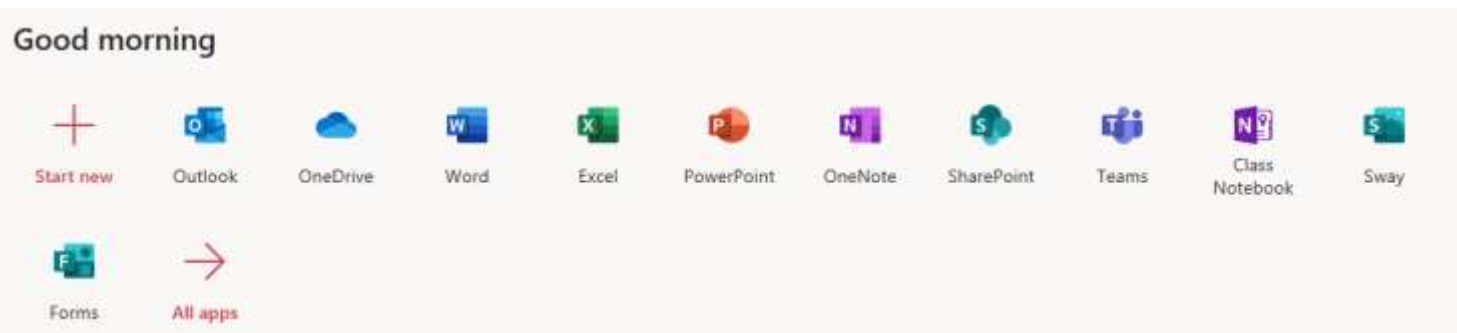

#### *Downloading and Installing O365*

You can also download the program(s) if you do not want to work online.

To download Office desktop programs to use on home devices please sign in to [www.office.com](http://www.office.com/)

Click on your account - round circle at the top right corner on [www.office.com](http://www.office.com/)

Click on "My Account"

Click on "Install office"

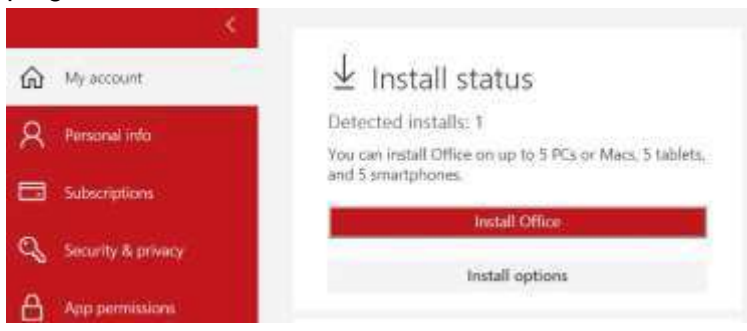

This account will remain available while the student is a student within the Anglophone School District. We do not offer any technical help or support with these programs.

*Click here for a YouTube Video – [How to log in and use O365 for students and parents](https://youtu.be/AORYFd-kVb0)*

*[FAQ for Office 365](https://secure1.nbed.nb.ca/sites/ASD-E/Documents/FAQ%20for%20Office%20365.pdf)*

*[How to Join a Teams Meeting](https://secure1.nbed.nb.ca/sites/ASD-E/Documents/How%20to%20join%20a%20Teams%20meeting.pdf)*

### **Desire to Learn ( D2L)**

Log in is your username - not your NBSS email - Do not put @nbss.nbed.nb.ca example: nbss\caps12312 Link to access D2L is on main site under students

**Powerschool Portal** - Username is just your username not your email.

# **Helping Students Stay Connected**

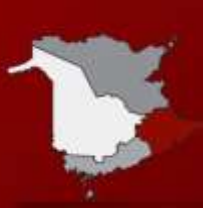

## *High School Course Selection*

**High School Course [Selection](https://sisasde.nbed.nb.ca/public/home.html) Link** 

*Course Selection is only open at school discretion. You will receive notification from your school when you can access this link.*

*Other Apps and Resources – [Visit the Anglophone East YouTube Channel for videos](https://www.youtube.com/channel/UCNMbCd7xt_mTVycPCXvFALQ/playlists)*

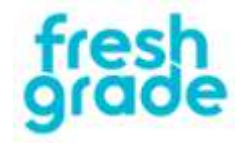

*[How to log into fresh grade](https://youtu.be/syTaPmGiEAo) [How to submit work](https://youtu.be/0pBus6M4lJc)*

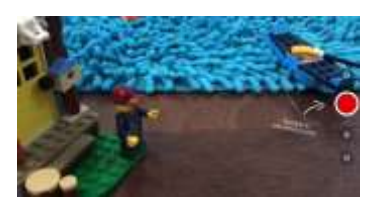

*[Stop Motion at Home](https://youtu.be/4XVsW5xPdCw) [How to use ChatterPix](https://youtu.be/n9my2ISsEDg)*

# **APPENDIX B6 – STUDENT SUPPORT (BYOD)**

September 4, 2020

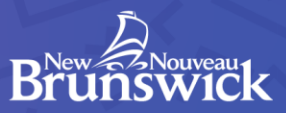

When a student at home or school cannot connect to the internet or is having trouble logging in or installing a program with their personal device, here is how assistance should be provided:

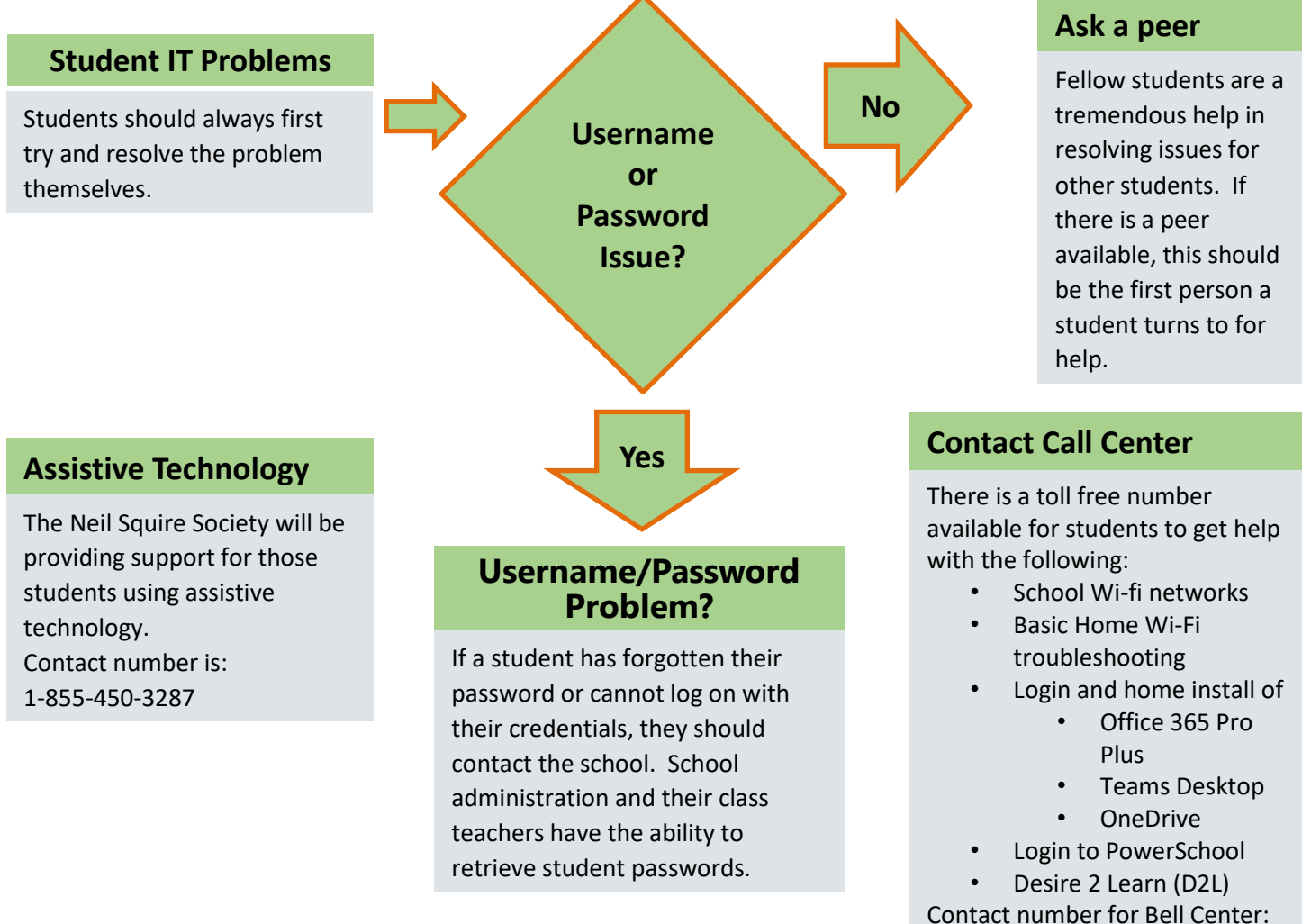

1-833-453-1140